# BRUKSANVISNING

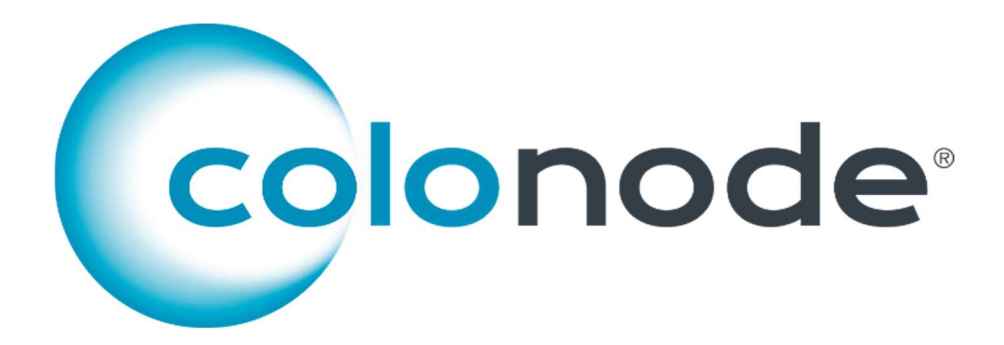

Artikelnummer/referensnummer CN 20201604

För att uppnå tillförlitliga resultat måste dessa instruktioner följas noggrant.

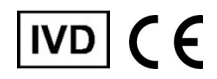

www.colonode.se/product

HiloProbe AB www.hiloprobe.se; www.colonode.se Tvistevägen 48C, SE-90736 Umeå, Sverige COPYRIGHT© HiloProbe AB, 2024 Version 4, 2024-03-01

Dokumentnummer: 60459-4.0

# Innehållsförteckning

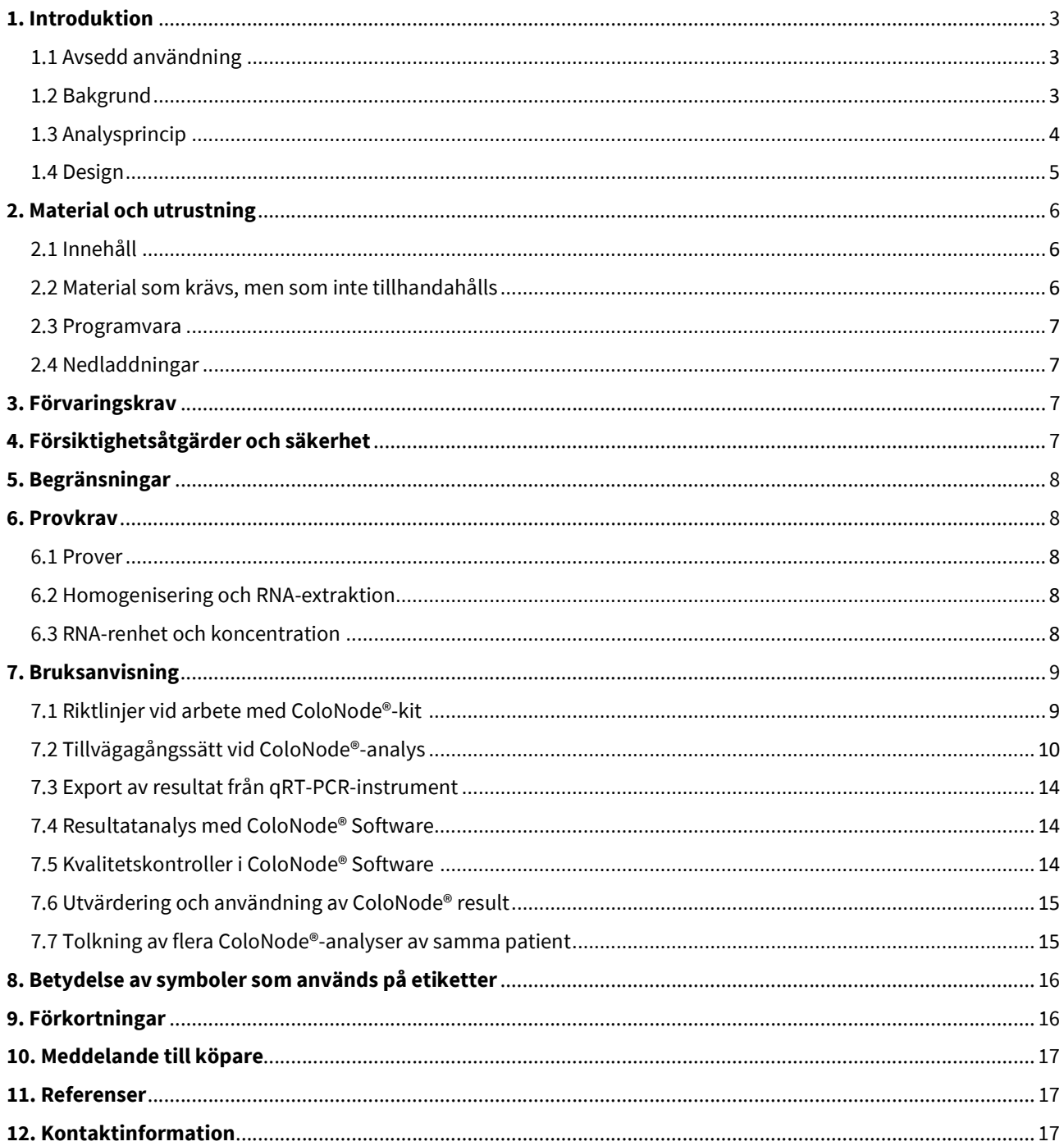

# 1. Introduktion

ColoNode® (kit och mjukvara) är avsett att användas för in vitro diagnostik (IVD).

#### 1.1 Avsedd användning

ColoNode® ska användas för att upptäcka tumörceller i lymfkörtlar (LN) från patienter med kolorektal cancer (CRC) och för att bestämma tumörcellernas aggressivitet. Resultatet ska hjälpa behandlande läkare att fatta beslut om adjuvant kemoterapi och uppföljning och är avsett att användas som ett komplement till histopatologi.

ColoNode® mäter mRNA-uttryckssnivåerna för fem biomarkörer: CEACAM5 (CEA celladhesion molecule 5 också känd som carcinoembryonalt antigen), KLK6 (kallikrein-relaterat peptidas 6), SLC35D3 (solute carrier family 35 member D3), POSTN (periostin) och MUC2 (mucin 2), såväl som uttryckssnivån av 18S rRNA (18S ribosomalt RNA) i total-RNA extraherat från LN från CRC-patienter.

#### 1.2 Bakgrund

Regionala LN-metastaser är den enskilt viktigaste prognostiska riskfaktorn för återfall i cancer hos patienter som genomgått potentiellt kurativ kirurgi för CRC.<sup>1-3</sup> Biomarkör-mRNA har stor potential som verktyg för LN-analys i CRC. Analys av biomarköruttryck på mRNA-nivå har flera fördelar jämfört med proteinnivån, eftersom flera biomarkörer enkelt kan analyseras med hög sensitivitet och specificitet i samma LN-RNA-extrakt, och en stor volym av LN (potentiellt hela LN) kan analyseras.<sup>4</sup>

Med ColoNode®-kitet analyseras sex målgener. Fyra av dessa uttrycks i CRC-tumörceller, nämligen CEACAM5, KLK6, SLC35D3 och MUC2, och en, POSTN, uttrycks i tumörassocierade fibroblaster. Dessa fem gener uttrycks inte alls eller endast i låg nivå i immunceller, vilket gör dem lämpliga för analys av RNA extraherat från LN-prover. 18S rRNA analyseras för normalisering och som positiv kontroll.

Information om målgenerna:

- CEACAM5-protein är en väletablerad tumörmarkör för adenocarcinom i kolon och rektum och används främst för postoperativ uppföljning.<sup>5</sup>CEACAM5 uttrycks i epitelceller i tjocktarmen och dess uttryck bibehålls vid CRC.<sup>5,6</sup> CEACAM5-mRNA uttrycks i höga nivåer i tumörceller.7,8 CEACAM5-mRNA har visat sig vara överlägsen för detektion av spridda tumörceller i LN hos CRC-patienter jämfört med rutinmetoden (mikroskopisk undersökning av hematoxylin och eosinfärgade snitt av LN-vävnad).7-9,17 CEACAM5-mRNA-nivån är proportionell mot antalet spridda tumörceller och höga nivåer av CEACAM5-mRNA i LN är en indikator för dålig prognos.<sup>6-8</sup> CEACAM5-mRNA kan, när det analyseras i kombination med mRNA för de fyra biomarkörerna KLK6, SLC35D3, POSTN och MUC2, identifiera CRC-patienter med risk för återfall med högre känslighet än rutinmetoden och tillåta allokering av CRC-patienter till olika riskgrupper.<sup>10</sup>
- KLK6 tillhör genfamiljen kallikrein-relaterade serinproteaser. Flera av dessa är felreglerade vid malignitet. De påverkar reglering av celltillväxt, angiogenes, invasion och metastasering.<sup>11</sup> KLK6-mRNA identifierades som en lovande progressionsbiomarkör för CRC. KLK6-mRNA uttrycks ektopiskt i CRC-tumörceller, och påvisande av KLK6-mRNA i LN är korrelerat till dålig prognos.10,12
- SLC35D3 uttrycks i tumörceller men har ett annat uttrycksmönster än de för CEACAM5, MUC2 och KLK6.<sup>10</sup>Uttryck av SLC35D3 i LN hos CRC-patienter är associerat med dålig prognos.<sup>10</sup>
- POSTN uttrycks i fibroblaster och i förhöjda nivåer i stroma runt cancercellerna vid CRC. Nivån av POSTN i primärtumörens stroma är en prognostisk faktor för CRC.<sup>13</sup> Höga nivåer av POSTN i lymfkörtlar hos CRC patienter är associerade med dålig prognos.<sup>10</sup>
- MUC2 är det kvantitativt dominerande mucinet i slemskiktet som täcker tjock- och ändtarmens epitel. CRCtumörer som är mucinösa (10–20 %) har visat sig vara associerade med bättre prognos än adenokarcinom i allmänhet.<sup>14</sup> Höga kvoter av MUC2-mRNA:CEACAM5-mRNA i LN hos CRC-patienter var associerat med god prognos.<sup>8,10</sup>
- 18S rRNA används för beräkning av uttrycksnivåerna av biomarkör-mRNA. 18S rRNA har visat sig vara relativt stabilt uttryckt i lymfocyter och tarmepitelceller.<sup>15,16</sup>

ColoNode®-kitet har visat sig detektera alla fem biomarkörernas mRNA och 18S rRNA med samma effektivitet i RNA extraherat från färskfryst obehandlad LN-vävnad, formalinfixerad LN-vävnad och formalinfixerad, paraffininbäddad LN-vävnad.<sup>9,17</sup>

#### 1.3 Analysprincip

ColoNode®-kitet är ett dubbelt 3-plex-, enstegs-, realtids-, qRT-PCR-test (kvantitativ omvänt transkriptaspolymeraskedjereaktion) för analys av uttryckssnivåer av biomarkör-mRNA. Det är designat och utvecklad för QuantStudio™ 5 Real-Time PCR System (Applied Biosystems).

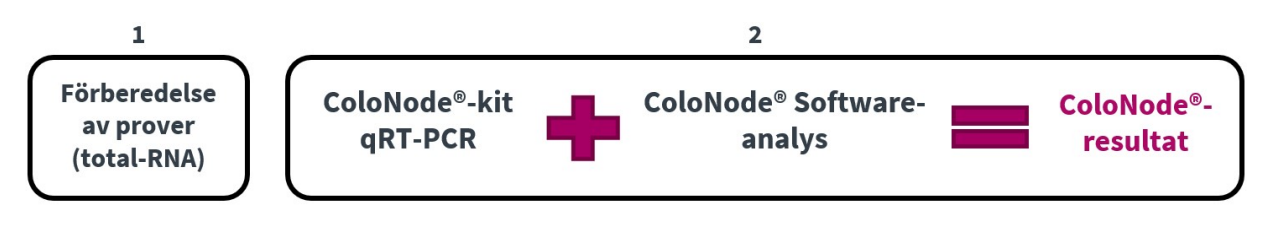

Figur 1. Översikt över ColoNode®-proceduren

I enstegs qRT-PCR-reaktionen sker både omvänd transkription av RNA till cDNA och PCR-amplifiering i samma reaktionsblandning där alla nödvändiga reagens tillsatts från början. Det är möjligt genom att använda enzymet Tth DNA-polymeras, som fungerar både som ett omvänt transkriptas och ett DNA-polymeras. På så sätt minskas risken för tillförsel av kontaminerande ämnen.

Utgångsmaterial är total-RNA extraherat från LN-vävnad. De fem biomarkörernas mRNA och 18S rRNA transkriberas omvänt till cDNA med specifika 3'-primrar som binder till mRNA för respektive biomarkör eller 18S rRNA, därmed syntetiseras ett genspecifikt cDNA. I PCR-amplifieringssteget används primerpar bestående av en 5'- och en 3'-primer specifika för varje biomarkör, dessa är komplementära till varsin sträng av cDNAt, och en TaqMan™-probe som är komplementär till den ena strängen mellan primrarna i det amplifierade PCR-fragmentet. Proben är märkt med ett fluorescerande reporterfärgämne vid 5'-änden och ett quencherfärgämne vid 3'-änden som förhindrar fluorescensemission från den intakta proben. Under amplifieringen kommer Tth-DNA-polymeras att klyva proben, som är bunden till cDNA och därigenom frigöra det fluorescerande reporterfärgämnet. Fluorescensintensiteten som övervakas i realtid ökar därvid för varje PCR-cykel. När intensiteten av fluorescenssignalen når ett fördefinierat tröskelvärde, räknas antalet PCR-cykler som krävs för att nå tröskelvärdet. Antalet PCR-cykler som krävs för att nå tröskeln kallas cykeltröskelvärde (Ct).

Rådata från en qRT-PCR-körning med ColoNode®-kitet överförs från QuantStudio™ 5 Real-Time PCR-systemet till ColoNode® Software där det analyseras. Detektion av tumörceller beräknas enligt beskrivningen i referenserna 8 och 17. Uppskattning av risken för återfall i cancer beräknas enligt beskrivningen i referens 17. Formeln som anges i referens 17 tillämpas på alla analyserade LN med en CEACAM5-mRNA-nivå (kopior/18S rRNA kopia) över gränsvärdet (9x10-9 CEACAM5 mRNA-kopior/ 18S rRNA-kopia)17. Gränsvärdena i formeln för POSTN och MUC2 är 2x10-5 POSTNkopior/18S rRNA-kopia respektive 5.95x10<sup>-2</sup> MUC2-kopior/18S rRNA-kopia. KLK6 och SLC35D3 inkluderas i riskberäkningen om uppmätt koncentration överstiger kvantifieringsgränsen, vilken för båda biomarkörerna är 200 kopior/µL. För varje prov anges även medelkoncentrationen i kopior/µL för de fem biomarkörernas mRNA och för 18S rRNA.

# Antal analyserade lymfkörtlar = 20 [Giltiga = 20, Ogiltiga = 0]

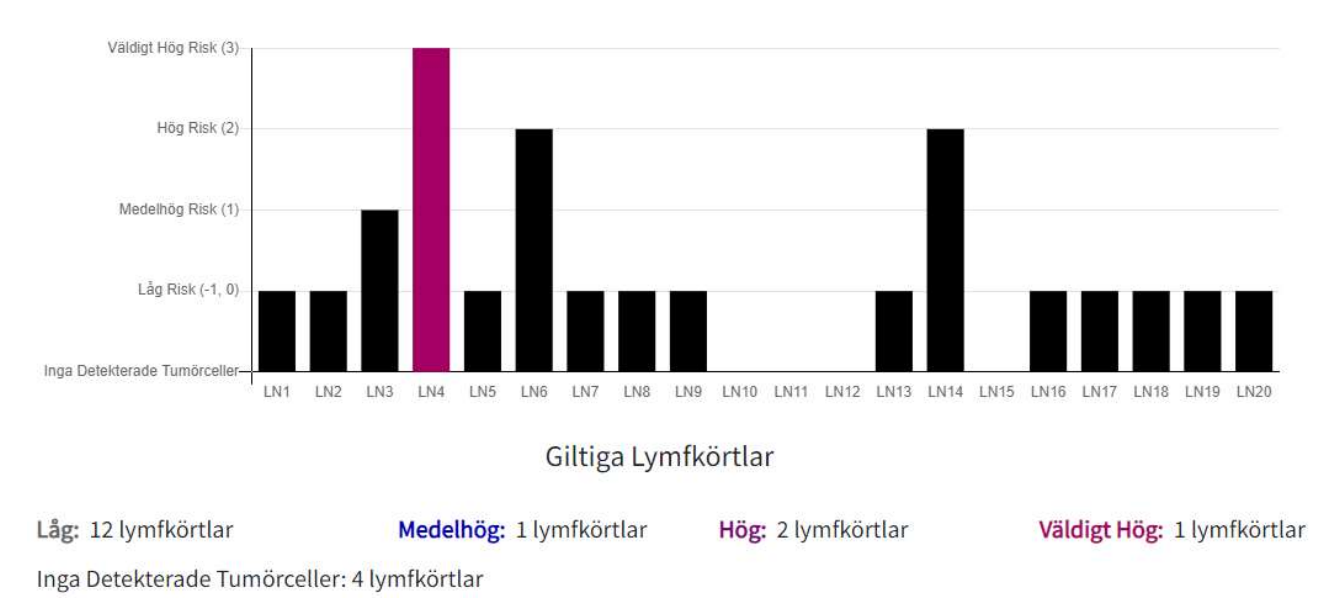

Figur 2. Exempel av rapport för en patient vars riskgrupp klassificerats som Väldigt Hög med ColoNode®. Riskfaktorn för varje individuell LN visas som en svart stapel och LN med högsta riskfaktorn presenteras som en färgad stapel. Frånvaro av stapel indikerar att inga tumörceller detekterats i aktuell LN.

#### 1.4 Design

Varje kit är avsett för analys av LN från endast en patient. ColoNode®-kitet utför omvänd transkription, amplifiering och kvantifiering av mRNA med hjälp av två olika 3-plex reaktionsblandningar som körs parallellt. Kitet innehåller två mastermixar som vardera inkluderar primrar och prober för tre av målgenerna. Kitet innehåller också standardprover (STD) där varje standard är en blandning av tre av målgenerna i definierade RNA-kopiekoncentrationer. Slutligen innehåller kitet en negativ kontroll (no template control/NTC) avsedd för båda 3-plex-analyserna. NTC, STD och LNprover analyseras alla i duplikat.

Specifika 5'- och 3' -primrar har konstruerats för var och en av de 5 biomarkörernas mRNA och för 18S rRNA. För att undvika amplifiering av genomiskt DNA är 5'- och 3'-primrarna lokaliserade i olika exoner i respektive målgen och den fluorokrommärkta, sekvensspecifika proben lokaliserad över gränsen mellan de två exonerna. Tre olika fluorescensfärgämnen (FAMTM , VICTM , NEDTM ) används för att utföra kvantifiering av tre målgener i en enda reaktion. Tre av biomarkörerna mäts i den vänstra halvan av plattan och två av biomarkörerna och 18S rRNA mäts i den högra halvan. Carboxy-X-rhodamine (ROX) används som referensfärg för normalisering av fluorescenssignalerna i qRT-PCR körningen.

STD med definierade RNA-kopiekoncentrationer för varje biomarkör analyseras parallellt med LN-prover för att generera standardkurvor. De analyserade provernas RNA-kopior/µL extrapoleras från respektive standardkurva. STD fungerar också som positiva kontroller av ColoNode®-kitets prestanda. NTC för vardera mastermixen fungerar som kontroll för kontaminering. qRT-PCR-analys av 18S rRNA i LN-proverna fungerar som en kvalitetskontroll av analyserat RNA och för beräkning av mRNA-nivåer.

OBS! Prover med 18S rRNA-koncentrationer under 10<sup>8</sup> kopior/ $\mu$ L tolkas ej på grund av risk för falskt negativa resultat. ColoNode® Software markerar prover med 18S rRNA-koncentrationer mindre än 10<sup>8</sup> kopior/µL som "Ogiltig".

5 (17)

# 2. Material och utrustning

#### 2.1 Innehåll

ColoNode®-kitet innehåller bruksfärdiga reagenser (enligt Tabell 1) för qRT-PCR-analys av 20 total-RNA-extrakt från LN. Kitet levereras som två delar eftersom det är uppdelat i en box för varje erforderlig lagringstemperatur.

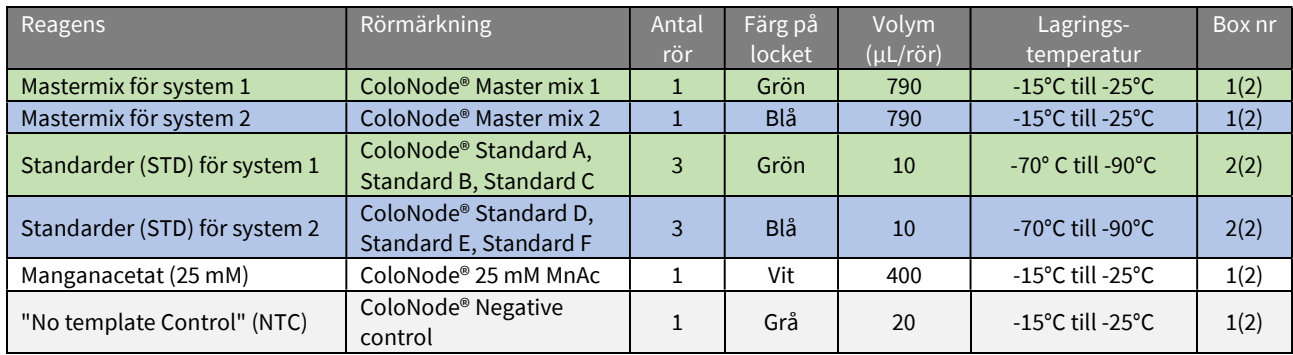

Tabell 1. Innehåll i ColoNode®-kit

OBS! Maximalt 20 LN-prover kan analyseras med ett kit. Använd ytterligare kit om fler än 20 LN behöver analyseras och kombinera resultaten (för mer information se avsnitt 7.7). Kitet ska endast användas för analys av LN från samma patient.

#### 2.2 Material som krävs, men som inte tillhandahålls

#### Allmän laboratorieutrustning

Följande allmänna laboratorieutrustning krävs för att utföra ColoNode®-kit-analys:

- Vortex
- $\bullet$  Pipetter (intervall 0,5-10 µL, 10-100 µL och 100-1000 µL)
- Bordscentrifug med rotor för 1,5-2 mL rör
- En centrifug med rotor för 96-brunnsplattor för PCR
- Ett RNase-fritt arbetsområde
- Is för upptining och hantering av provrören innan analys

All laboratorieutrustning ska installeras, kalibreras, användas och underhållas enligt tillverkarens instruktioner och rekommendationer.

#### Allmänna laboratorieförbrukningsvaror och reagens

Följande allmänna laboratorieförbrukningsartiklar krävs för att utföra ColoNode®-kit-analys:

- 1,5 mL rör för PCR-användning
- Pipettspetsar med aerosolbarriär för PCR-användning
- Engångshandskar utan puder

#### Rekommenderad specialutrustning och förbrukningsmaterial

- QuantStudio™ 5 realtids-PCR-system med block för 0,2 mL, 96-brunnsplattor (Standardblock, katalog nr A28139, Applied Biosystems). Installation, kalibrering och underhåll ska utföras enligt tillverkarens instruktioner och rekommendationer.
- NanoDrop™ (Thermo Scientific™) för mätning av RNA-koncentration och kvalitet.
- 96-brunnsplatta och plasthölje (MicroAmp™ Optical 96-Well Reaction Plate with Barcode & Optical Adhesive Films (katalog nr 4314320 för Quant Studio™ 5, Applied Biosystems).
- Applikator för att försluta plastfilmen tätt till 96-brunnsplattan (MicroAmp™ Adhesive Film Applicator, katalog nr 4333183, Applied Biosystems).
- RNase-fritt vatten, gärna med RNase-hämmare, för spädning av prover med för höga RNA-koncentrationer.

#### 2.3 Programvara

- QuantStudio™ 5 Design and Analysis Software för qRT-PCR-analys (v1.5).
- ColoNode® Software, mjukvara för analys av ColoNode®-kit-qRT-PCR-rådata från QuantStudio-mjukvaran. För att hitta ColoNode® Software gå in på https://software.colonode.se/login och använd inloggningsuppgifterna som anges på erhållen följesedel.

#### 2.4 Nedladdningar

Information som finns att ladda ner från https://colonode.se/product är:

- Bruksanvisning för ColoNode® (IFU)
- Templat för en ColoNode® qRT-PCR-körning på QuantStudio™ 5
- ColoNode®-kit säkerhetsblad

### 3. Förvaringskrav

- ColoNode®-kit-reagenserna är stabila fram till utgångsdatumet om de förvaras och hanteras enligt beskrivningen i denna bruksanvisning.
- Använd inte kitet efter utgångsdatum.
- Blanda inte kitkomponenter från samma eller olika lotnummer.
- Kitet är endast avsedd för engångsbruk.
- Undvik upptining och nerfrysning.
- ColoNode®-kitet levereras som två delar eftersom det är uppdelat i en box för varje erforderlig lagringstemperatur.
- Förvara ColoNode® Mastermix 1 och 2, Manganacetat (MnAc) och negativ kontroll (NTC) i -15°C till -25°C. Dessa levereras i Box 1(2).
- Förvara ColoNode® Standarder A-F i -70°C till -90°C. Dessa levereras i Box 2(2).

# 4. Försiktighetsåtgärder och säkerhet

- En analys med ColoNode® ska utföras enligt denna bruksanvisning.
- Avvikelser från denna bruksanvisning kan äventyra kitets prestanda och resultat.
- Följ instruktionerna noga vid export av resultaten från QuantStudio™ 5, annars kan ColoNode® Softwareresultaten äventyras.
- Slå inte ihop reagenser från kit med olika lotnummer eller från olika rör med samma lotnummer.
- Använd inte skadade reagensrör.
- Användningen av denna produkt bör begränsas till personal med utbildning och kvalifikationer i hantering av RNA och realtids-qPCR-analys.
- Använd alltid laboratorierock och puderfria engångshandskar under arbete med ColoNode®-kitet.
- Alla frysta reagenser utom manganacetat (MnAc) ska tinas fullständigt på is och sedan hållas på is under hela analysproceduren. MnAc ska tinas upp och hållas i rumstemperatur under analysproceduren.
- Undvik mikrobiell kontaminering och förhindra introduktion av RNaser i kitkomponenter och prover.
- Var noga med att undvika korskontaminering av ColoNode®-kitet vid iordningställande av 96-brunnsplattan med mastermix och prover. Den laboratorieutrustning som används bör dessutom vara dedikerad till arbetsytan där ColoNode® hanteras och inte flyttas mellan olika arbetsområden.
- Håll arbetsområdena rena och fria från RNaser.
- Använd sterila pipettspetsar med aerosolbarriär och byt spets mellan varje prov för att förhindra korskontaminering mellan proverna.
- Kassera alla använda 96-brunnsplattor omedelbart efter qRT-PCR-körningen, utan att öppna förseglingen, för att undvika korskontaminering.
- ColoNode®-kitet innehåller inga komponenter som är farliga vid de koncentrationer de förekommer i kitet. För mer information vänligen läs ColoNode®-kitets säkerhetsdatablad som finns tillgängligt på vår hemsida (https://colonode.se/product).
- ColoNode®-kitet innehåller inga smittsamma ämnen eller medel som kan orsaka sjukdomar hos människor eller diur.
- Avfallshantering av kitkomponenter ska ske i enlighet med nationella säkerhetsriktlinjer för biologiska risker, nationella, federala, statliga och lokala föreskrifter.

# 5. Begränsningar

ColoNode®:

- är utvecklat för analys av total-RNA-extrakt från LN-vävnad från CRC-patienter.
- resultaten kan påverkas om kvalitet och/eller koncentration på det RNA som ska analyseras avviker från rekommendationerna i denna bruksanvisning.
- kommer endast att mäta de fem beskrivna biomarkörerna och 18S rRNA.
- kan analysera upp till 20 LN-prover per kit (om det finns fler än 20 LN från samma patient ska flera ColoNode®kit användas).
- ska användas för analys av LN från samma patient eftersom risken för återfall i CRC beräknas utifrån biomarkörprofilen för alla LN i samma analys.

#### 6. Provkrav

ColoNode®-kitet är avsett för analys av total-RNA-extrakt. Renheten och koncentrationen av det RNA som ska analyseras är avgörande för lyckad användning av ColoNode®-kitet. Det är tillrådligt att spara RNA-extrakten tills analysresultaten har kontrollerats för att möjliggöra en eventuell omkörning.

#### 6.1 Prover

ColoNode®-kitets prestanda har validerats på total-RNA extraherat från färskfryst obehandlad LN-vävnad, formalinfixerad LN-vävnad samt formalinfixerad, paraffininbäddad LN-vävnad från CRC-patienter.<sup>9</sup>,17

#### 6.2 Homogenisering och RNA-extraktion

För stora LN-vävnadsvolymer såsom halva LN, färskfrysta eller formalinfixerade, är det första steget att homogenisera LN-vävnaden med en metod som ger en homogen suspension av hela LN-vävnadsprovet. OBS! Det är mycket viktigt att hela LN-vävnaden är fullständigt homogeniserad för att uppnå representativa resultat. I det andra steget används den homogena suspensionen (eller en alikvot därav) för extraktion av total-RNA. Homogeniseringssteget krävs inte för extraktion av total-RNA från snitt av formalinfixerad, paraffininbäddad LNvävnad. Total-RNA-extraktion bör utföras enligt bruksanvisningen från tillverkaren vars kit används. Validerade metoder för extraktion av RNA:

- För obehandlade frysta LN: extrahera totalt RNA genom att använda syra-guanidintiocyanat-fenol-kloroformmetoden.<sup>18</sup>
- För formalinfixerade LN: High Pure FFPET RNA Isolation Kit (katalog nr 06650775001, Roche) kan användas för total-RNA-extraktion från både större vävnadsvolymer såsom halva LN och paraffininbäddade LNvävnadssnitt<sup>17</sup>. För tunna snitt kan, RNeasy DSP FFPE Kit (katalog nr 73604, Qiagen) också användas<sup>9</sup>.

#### 6.3 RNA-renhet och koncentration

Koncentrationen av total-RNA i extrakten bör bestämmas genom att mäta optisk densitet vid 260 nm (OD260), och renheten uppskattas som kvoten OD260/OD280, t.ex. med hjälp av ett NanoDrop-instrument. Koncentrationen av total-RNA i proverna ska ligga inom intervallet 100 –800 ng/µL. Om koncentration > 800 ng/µL - späd ut total-RNA så att det hamnar inom detta intervall. Optimalt intervall är 300-600 ng/µL. Använd RNasefritt vatten för utspädning, gärna med RNase-inhibitor. RNA-proverna bör vara fria från potentiella PCR-hämmande faktorer. OD260/OD280 kvoten ska vara >1,8.

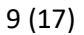

### 7. Bruksanvisning

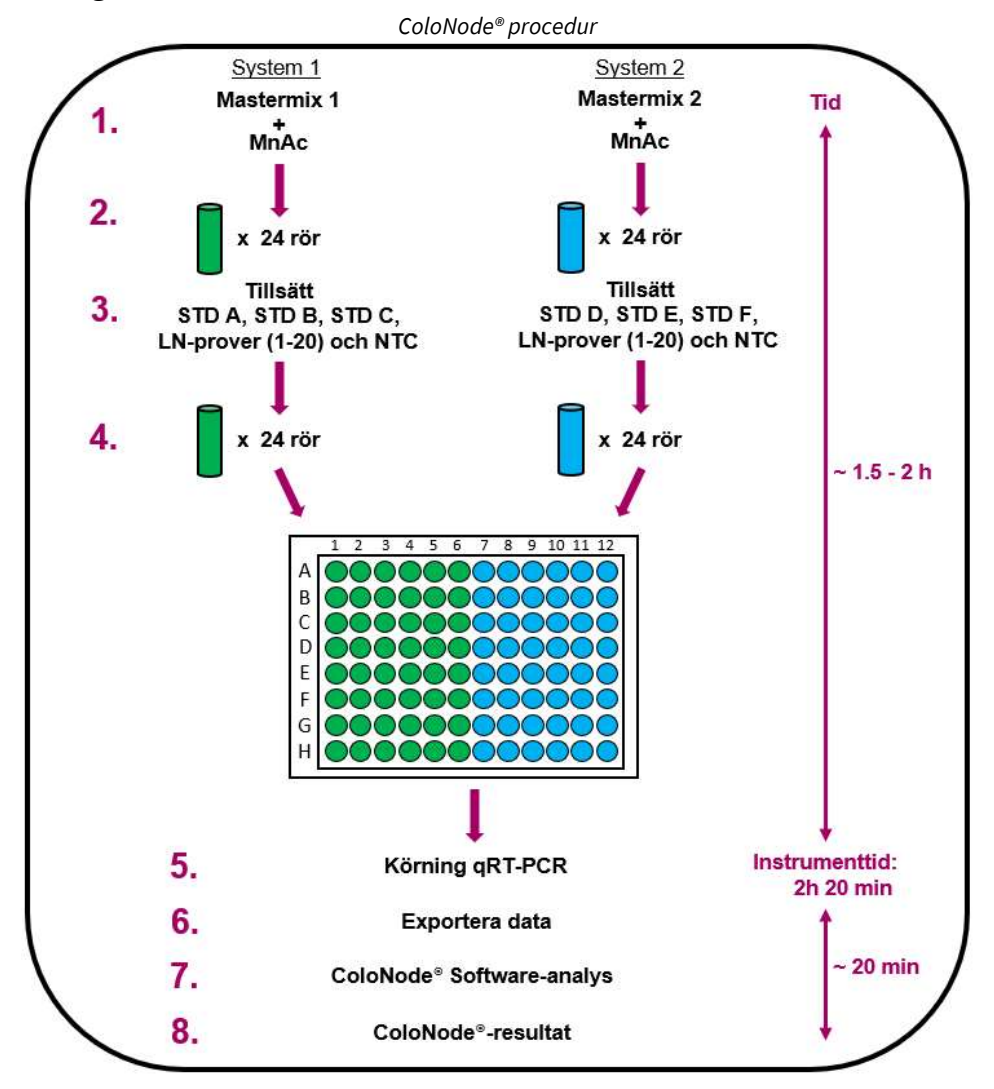

Figur 3. Förenklat flödesschema över ColoNode®-analys av 20 LN. 1) Tillsätt MnAc till mastermixrören för system 1 och 2. 2) Alikvotera vardera mastermix till 24 rör märkta enligt Figur 4. 3) Tillsätt RNA till respektive rör, dvs 3 standardprover (STD) unika för system 1 och system 2 (rör A, B, C respektive D, E, F), 1 negativ kontroll (NTC) och 20 LN-prover per mastermix, 4) Pipettera från rören till en 96 brunnsplatta enligt de positioner som visas i Figur 5. 5) Kör plattan i qRT-PCR-instrumentet; 6) Exportera data från instrumentdatorn. 7) Använd den exporterade filen som indata för ColoNode® Software och analysera data, och 8) Erhåll ColoNode®-resultat.

#### 7.1 Riktlinjer vid arbete med ColoNode®-kit

- Utför alla steg på is med undantag för MnAc-röret som ska tinas upp och hållas i rumstemperatur.
- Använd sterila och RNase-fria filterspetsar och rör, allt för engångsbruk.
- Bär puderfria engångshandskar vid hantering av reagenser och RNA-prover för att förhindra RNasekontamination från huden. Byt handskar ofta.
- Använd alltid lämpliga aseptiska tekniker vid arbete med RNA.
- Arbeta i ett RNase-fritt område.

#### 7.2 Tillvägagångssätt vid ColoNode®-analys

- 1. Ladda ner "Set up ColoNode", som är en templatfil för qRT-PCR-körningen från www.colonode.se/product till ett USB-minne eller direkt till PC-datorn som är kopplad till instrumentet QuantStudio™ 5 Real-Time PCR System.
- 2. " Set up ColoNode" är en låst fil. Gör en kopia av filen och ge den en patientunik kod som namn. OBS! Med hänsyn till Dataskyddsförordningen (GDPR) får inte personuppgifter användas.
- 3. Öppna kopian som namngivits med patientunik kod, välj "Enter run experiment information" (Lägg in körningens experimentinformation) och klicka OK för att fortsätta.
- 4. Välj fliken "Properties" (Egenskaper) och skriv in den patientunika koden i fönstret "Experiment properties" (Experimentegenskaper) vid "Name" (Namn). Om så önskas; ange användare under "User name" (Användarnamn). Rutan "Comments - optional" (Kommentarer - valfritt) kan användas för anteckningar. Spara filen genom att klicka på "Save" (Spara).

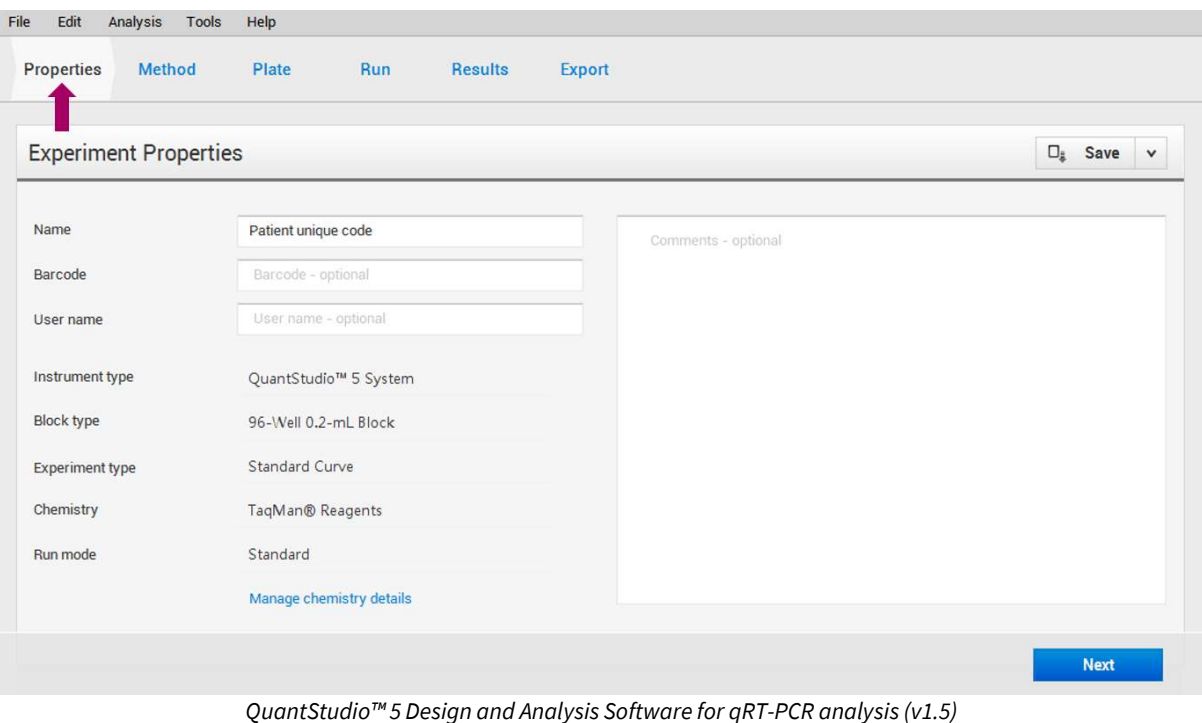

11 (17)

5. Om så önskas; Klicka på "Method" (Metod) för att se ColoNode® PCR-profilen:

|           | <b>Experiment Method</b>                    |                                             |                                             |                                              |                                                                                                    | $\Box$ Action $\vee$ | $\Box_{\tilde{\mathfrak{s}}}$ Save $\lor$ |
|-----------|---------------------------------------------|---------------------------------------------|---------------------------------------------|----------------------------------------------|----------------------------------------------------------------------------------------------------|----------------------|-------------------------------------------|
|           | Volume                                      | Cover                                       |                                             |                                              |                                                                                                    |                      |                                           |
|           | 19<br>$\mu L$                               | 105.0 °C                                    |                                             |                                              |                                                                                                    |                      |                                           |
|           | <b>Hold Stage</b>                           |                                             |                                             | <b>PCR Stage</b>                             |                                                                                                    |                      |                                           |
| $\langle$ | 50.0 °C<br>02:00<br>向立<br>1.6 °C/s<br>Step1 | 60.0 °C<br>30:00<br>1.6 °C/s<br>商章<br>Step2 | 95.0 °C<br>05:00<br>向章<br>1.6 °C/s<br>Step3 | 95.0 °C<br>1.6 °C/s<br>00:20<br>商立国<br>Step1 | 1.6 °C/s<br>60.0 °C<br>$\overline{\bullet}$ $\overline{\bullet}$ $\overline{\bullet}$ $\overline{\bullet}$<br>Step2 |                      | $\,$                                      |
|           |                                             |                                             | $45 \div x$                                 |                                              |                                                                                                    |                      |                                           |

QuantStudio™ 5 Design and Analysis Software for qRT-PCR analysis (v1.5)

- 6. Provernas namn (STD, LN-prover och NTC) är förifyllda under "Plate" (Platta) i enlighet med figur 5. OBS! Gör inga ändringar i fliken "Plate" (Platta).
- 7. Förbered rör (RNase-fria, 1,5 mL); tre STD, en NTC och upp till 20 LN-prover per mastermix och märk dem enligt Figur 4 (grön- respektive blå färgmarkering). För en hel platta förbereds alltså totalt 48 rör, 24 rör/mastermix.

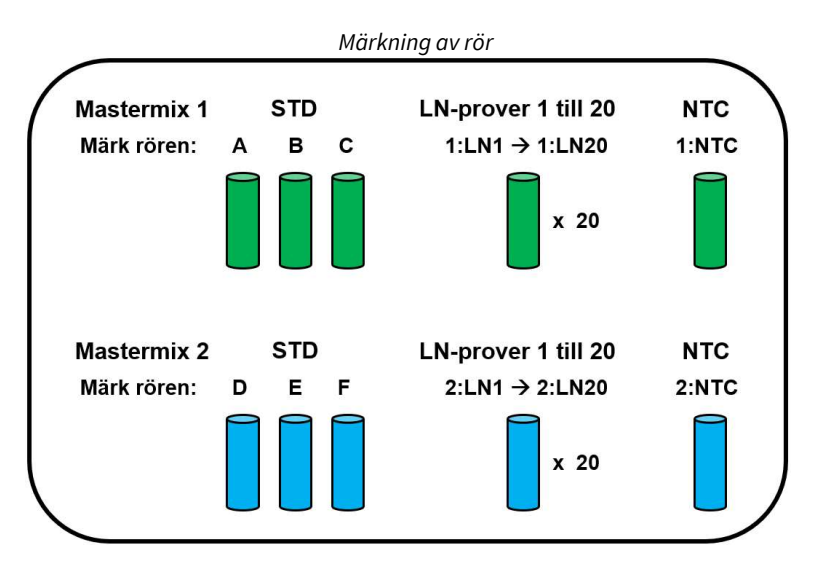

Figur 4. För varje mastermix: Märk rör för NTC (1:NTC resp 2:NTC), tre STD-koncentrationer (A, B, C respektive D, E, F) och 20 LNprover (1:LN1 till 1:LN20 respektive 2:LN1 till 2:LN20), dvs totalt 24 rör/mastermix och 48 rör för hela qRT-PCR-körningen.

#### 12 (17)

- 8. Tina och förvara MnAc-röret i rumstemperatur. Efter upptining, vortexa MnAc-röret noggrant (~10 sek. hög hastighet, flera gånger). OBS! Det är väldigt viktigt att MnAc är fullständigt upptinat och väl mixat före aktiveringen av mastermixarna i steg 11. Detta för att säkerställa en effektiv qRT-PCR-analys.
- 9. Tina resten av reagensrören (Mastermix 1, Mastermix 2, NTC och STD A-F) och håll dem på is. Efter upptining, vänd mastermixrören upp och ner fem gånger och vortexa alla de andra rören kort (~10 sek. hög hastighet). Centrifugera alla rören kort i en bordscentrifug före användning för att få ner hela reagensvolymen i botten av rören. OBS! Det är väldigt viktigt att STD-rören mixas ordentligt för att erhålla godkända standardkurvor.
- 10. RNA-proverna ska vara tinade och förvaras på is. Mixa med vortex (~5 sek.) och centrifugera kort i bordcentrifugen.
- 11. Aktivera mastermixarna för system 1 och system 2 genom att tillsätta 165 µL MnAc per mastermixrör. Vänd mastermixrören upp och ner flera gånger, vortexa rören noggrant (~5 sek.) och centrifugera kort i bordscentrifugen.
- 12. Alikvotera 37 µL av aktiverad mastermixlösning till de 24 rören märkta för system 1 (grön) respektive system 2 (blå). Håll rören på is.
- 13. Tillsätt 3 µL STD eller 3 µL LN-RNA-prov eller 3 µL NTC till de märkta rören med aktiverad Mastermix 1 respektive Mastermix 2. Vortexa kort (~5 sek.) och centrifugera ner lösningen.
- 14. Fördela volymen från varje rör från steg 13 genom att pipettera 19 µL i duplikat i 96-brunnsplattan enligt schemat som visas i Figur 5. Säkerställ att proverna pipetteras till rätt brunnar. Om färre än 20 LN-prover ska analyseras, lämnas de brunnar som inte behövs till prover tomma. De negativa kontrollerna (NTC) ska alltid vara i positionerna som visas i Figur 5, dvs 1:NTC i brunnarna H5 och H6 och 2:NTC i brunnarna H11 och H12. Om det är fler än 20 LN-prover från en patient, se avsnitt 5 och 7.7.

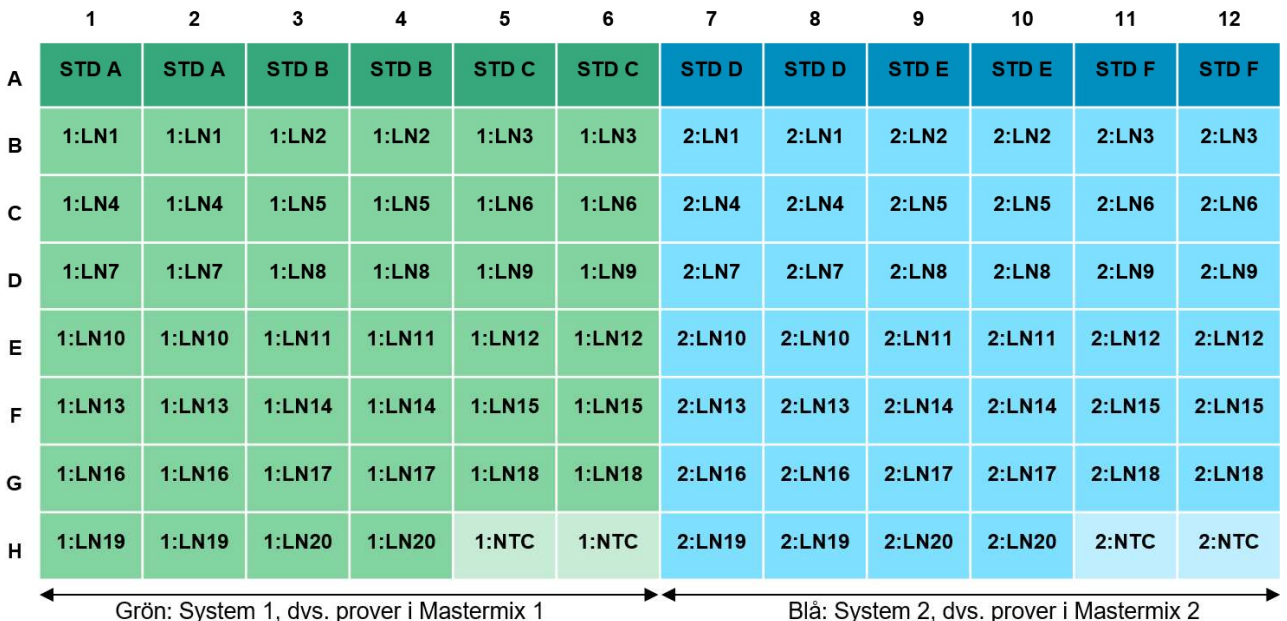

# Provplaceringar i 96-brunnsplattan

Figur 5. Provplaceringar i 96-brunnsplattan. Proverna som satts till mastermix 1 placeras på vänster sida (grön) och proverna som satts till mastermix 2 placeras på höger sida (blå). STD A-C = RNA-kopiestandard för System 1; STD D-F = RNA-kopiestandard för System 2. OBS! Varje LN- prov (total-RNA-extrakt) analyseras i duplikat för System 1 (1:LN1 till 1:LN20) respektive System 2 (2:LN1 till 2:LN20). 1:NTC = negativ kontroll för system 1; 2:NTC = negativ kontroll för system 2.

- 15. Försegla 96-brunnsplattan med en plastfilm enligt QuantStudio™ 5-manualen.
- 16. Centrifugera 96-brunnsplattan kort i en bordscentrifug i 15 till 30 sekunder.
- 17. Slå på strömmen till QuantStudio™ 5 instrumentet. (Det är viktigt att datorn är i gång innan qRT-PCR instrumentets ström slås på).
- 18. Sätt 96-brunnsplattan i instrumentet.

19. Öppna den förberedda, patientunika körfilen (.edt). På den övre fliken klicka på "Run"(Körning). Starta körningen genom att klicka på den blå knappen "START RUN" (Starta körning), välj serienumret på QuantStudio™ 5-instrumentet. Spara körningen med patientunik kod (.eds) genom att klicka på "Save" (Spara).

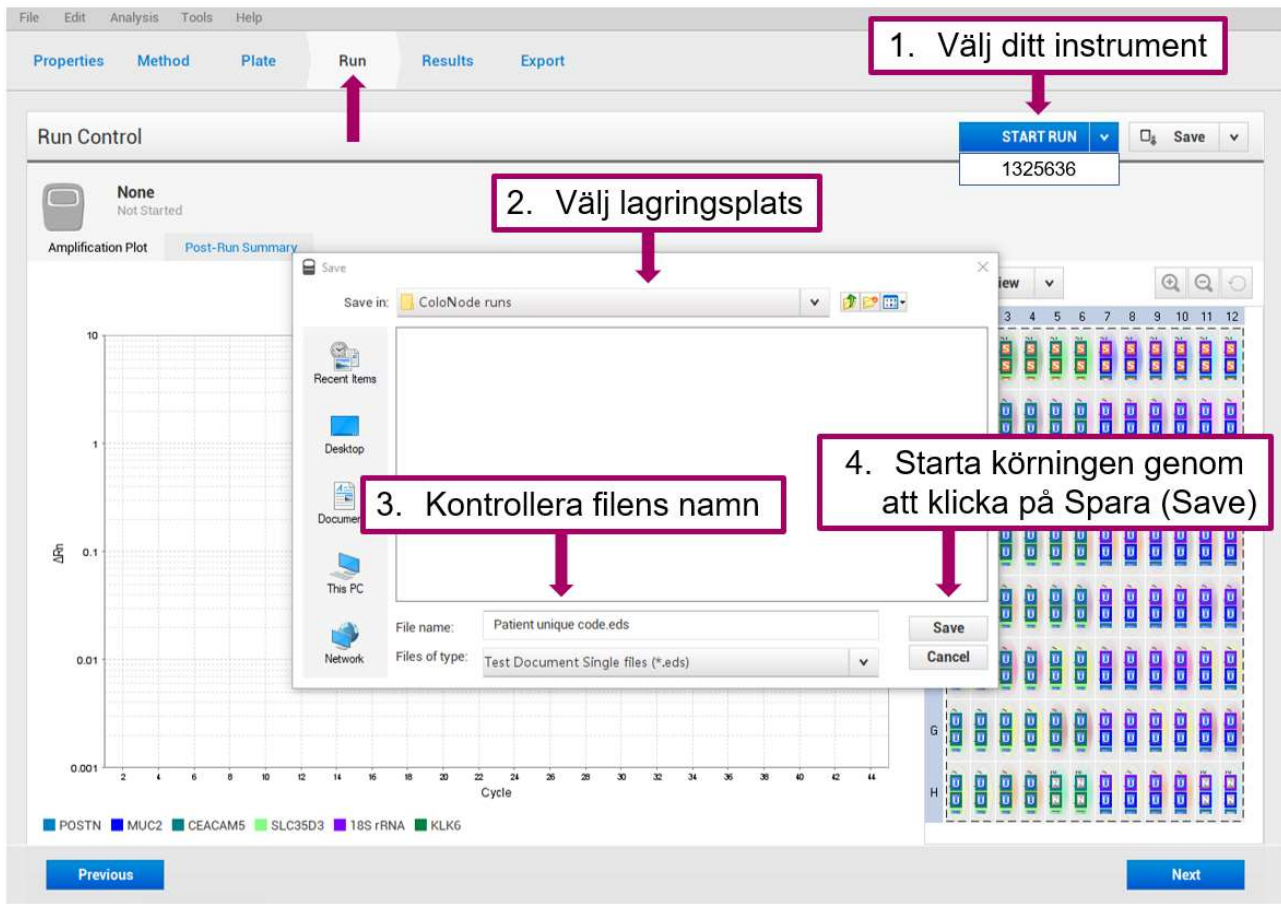

QuantStudio™ 5 Design and Analysis Software for qRT-PCR analysis (v1.5)

- 20. Körningen tar cirka 2 timmar och 20 minuter.
- 21. Efter avslutad körning presenteras amplifieringskurvorna under fliken "Results" (Resultat). Det är valfritt att granska kurvorna. Om plattan inkluderade tomma brunnar kan en justering av y-axeln eventuellt behöva göras (exempel: minimum value 0,001 och maximum value 10) för att få en bättre bild av kurvorna. Falska kurvor och signaler orsakade av tomma brunnar exkluderas från resultaten av ColoNode® Software.

#### 7.3 Export av resultat från qRT-PCR-instrument

- 1. När qRT-PCR-körningen är klar, exporteras rådata som en Excel-fil (.xls) enligt följande:
	- På den övre fliken, klicka på "**Export**"(Exportera)
	- Kontrollera att filnamnet står i rutan "File Name", annars fyll i det
	- Under "Content" (Innehåll), markera "Results"(Resultat)
	- Välj lagringsplats för Excel-filen (visas i "Location"(Plats)) genom att klicka på "Browse" (Bläddra)
	- Klicka på rutan "Export" (Exportera)

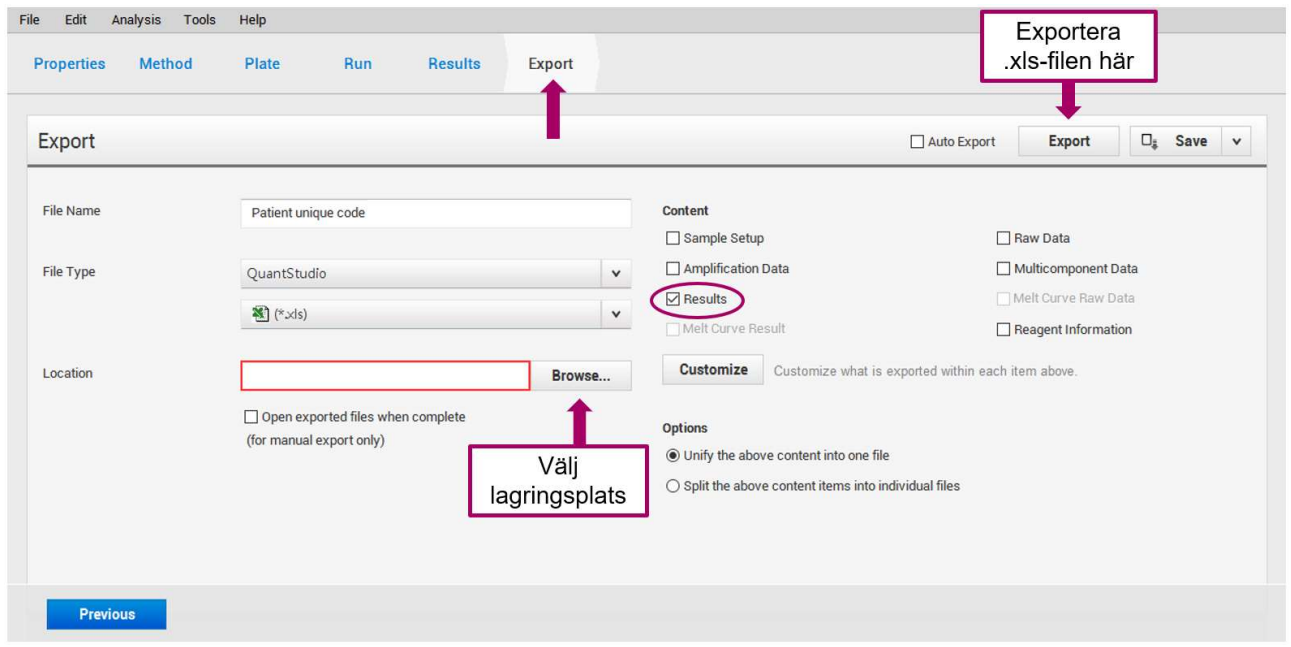

QuantStudio™ 5 Design and Analysis Software for qRT-PCR analysis (v1.5)

- 2. Gör en reservkopia av rådata-filen (eds.) och spara denna för eventuell felsökning.
- 3. Överför den exporterade Excel-filen (.xls) till en dator som är uppkopplad mot internet för åtkomst av programvaran ColoNode® Software på ColoNode® hemsida (https://software.colonode.se/login).

#### 7.4 Resultatanalys med ColoNode® Software

Analys av resultaten med ColoNode® Software:

- 1. Logga in på ColoNode® Software genom att använda uppgifterna som erhållits via följesedel.
- 2. Ladda upp den exporterade Excel-filen (.xls) från steg 3 under 7.3 genom att klicka på "Välj fil" vajn a , fyll i lot-nummer och klicka på "Ladda upp fil" Ladda upp fil 1
- 3. Klicka på "Analysera fil" **Analysera fil 2008**. När beräkningarna är klara visas en grön ruta med texten: "Analysen lyckades!". Scrolla ner för att se ColoNode®-resultatet innehållande:

- COLONODE TESTRESULTAT SAMMANFATTNING inklusive den sammantagna tumöraggressiviteten för patienten, dvs riskgruppklassificering, samt ett diagram över riskfaktorn för varje individuell LN. - Tumörcellsdetektion (CEACAM5-nivåerna är en uppskattning av tumörcellsnivån i de individuella lymfkörtlarna)

- Riskfaktor för varje individuell LN

- Koncentration av biomarkör-mRNA och 18S rRNA i kopior/µL specificerat för de olika LN-RNA-extrakten - Kvalitetskontroll av standarder och negativ kontroll.

Detaljer visas om man klickar på "Information"-knapparna  $\theta$ .

- För mer detaljerad information (Ct och koncentrationer) för alla brunnar klicka på "Visa alla prover" **2** Visa alla prover . För att få denna information för ett enskilt LN-prov, klicka på  $\bullet$  i tabellen "Koncentration av biomarkörer-mRNA och 18S rRNA i kopior/µL".

4. Spara resultaten genom att klicka på den svarta knappen med nedladdningssymbolen  $\pm$  till höger om filnamnet. Alla resultat kommer då att sparas och laddas ned som en PDF-fil. Dessutom kan koncentrationen av de fem biomarkörerna och 18S rRNA för varje LN sparas och laddas ned som en Excelfil genom att klicka på den gröna knappen med en Excelfil-symbol **b** 

#### 7.5 Kvalitetskontroller i ColoNode® Software

Följande aspekter kontrolleras genom ColoNode® Software kvalitetskontroller och tolkas enligt följande:

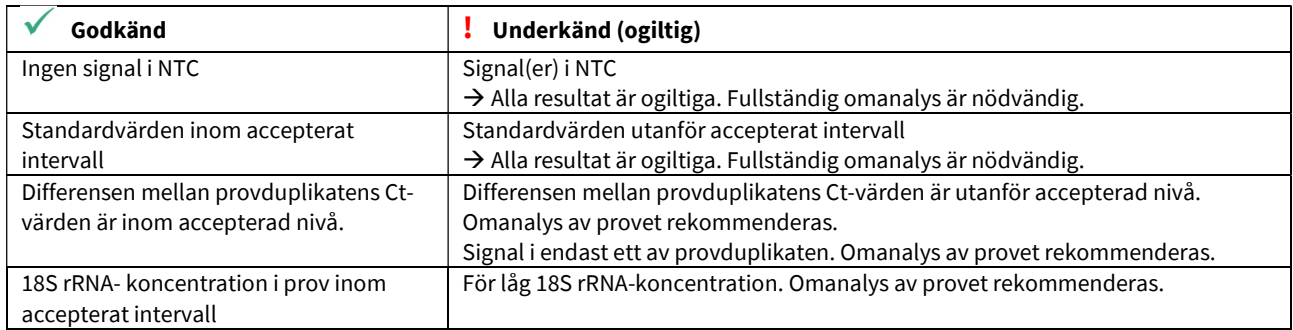

Kontrollera alla prover genom att klicka på "Visa alla prover" e Visa alla pover för att läsa orsaker till potentiellt underkända prover och bestämma om en omanalys av prover krävs.

#### 7.6 Utvärdering och användning av ColoNode® result

ColoNode riskgrupp måste utvärderas i kombination med andra riskfaktorer för tumörrecidiv såsom lymfovaskulär invasion och perineural invasion. Dessutom måste nyttan av adjuvant kemoterapi bedömas med hänsyn till t.ex. hög ålder och samsjuklighet.

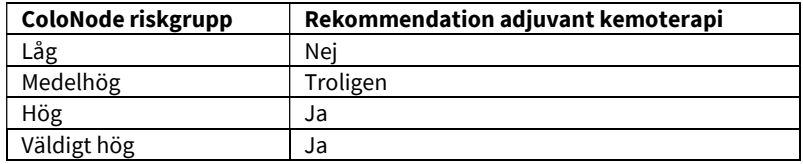

#### 7.7 Tolkning av flera ColoNode®-analyser av samma patient

Om en patient har mer än 20 LN måste fler än ett ColoNode®-kit användas och analyseras separat i ColoNode® Software. För varje analyserad LN presenteras resultat i form av detekterade eller ej detekterade tumörceller och en riskfaktor (tumöraggressivitet) för återfall i cancer ges för varje tumörcellspositiv LN. Den högsta riskgruppen från alla utförda analyser representerar det slutliga resultatet för patienten. Detta gäller även vid tolkning av kompletterande omkörning av prover.

16 (17)

# **IVD** In vitro diagnostik LOT Lotnummer **REF** Katalognummer **SKU** Lagerhållningsenhet UDI Unik produktidentifiering Sista förbrukningsdatum  $\mathbf i$ Läs den elektroniska bruksanvisningen e-instructions **AAA** Tillverkare  $\overline{\mathcal{X}}$  Förvaringstemperatur 茶 Exponeras ej för värme och solljus  $\circledS$  Får inte återanvändas  $\circledR$  Får inte användas om förpackningen är skadad  $\epsilon$  Conformitè Europëenne mark Distributör

# 8. Betydelse av symboler som används på etiketter

#### 9. Förkortningar

CEACAM5, carcinoembryonalt antigen, carcinoembryonalt antigenrelaterad celladhesionsmolekyl 5 CRC, kolorektal cancer Ct, cykeltröskelvärde IFU, bruksanvisning (engelska; Instructions for use) KLK6, kallikrein-relaterat peptidas 6 LN, lymfkörtel (engelska; lymph node) MnAc, manganacetat MUC2, mucin 2 NTC, negativ kontroll OD, optisk densitet POSTN, periostin qRT-PCR, kvantitativ omvänt transkriptas-polymeraskedjereaktion (engelska; quantitative reverse transcriptase polymerase chain reaction) ROX, karboxy-X-rodamin SLC35D3, bärarfamiljen för lösta ämnen 35 medlem D3 STD, standard

#### 10. Meddelande till köpare

Denna produkt tillverkades med NED™ Phosphoamidites och/eller VIC™ Phosphoramidites. Både NED™ och VIC™ är varumärken som tillhör Thermo Fisher Scientific Inc. MGB™, MGB Eclipse® och Eclipse® är varumärken som tillhör ElITechGroup® Inc.

# 11. Referenser

- 1. Chang GJ, Rodriguez-Bigas MA, Skibber JM, Moyer VA. Lymph node evaluation and survival after curative resection of colon cancer: systematic review. J Natl Cancer Inst. 2007;99:433-441.
- 2. Iddings D, Bilchik A. The biologic significance of micrometastatic disease and sentinel lymph node technology on colorectal cancer. J Surg Oncol. 2007;96:671-677.
- 3. Nicastri DG, Doucette JT, Godfrey TE, Hughes SJ. Is occult lymph node disease in colorectal cancer patients clinically significant? A review of the relevant literature. J Mol Diagn. 2007;9:563-571.
- 4. Hammarström S. Biomarker mRNAs as prognostic tools for lymph node analysis in colorectal cancer. Biomark Med. 2019;13:801-803.
- 5. Hammarström S. The carcinoembryonic antigen (CEA) family: structures, suggested functions and expression in normal and malignant tissues. Semin Cancer Biol. 1999;9: 67-81.
- 6. Ohlsson L, Hammarström M-L, Israelsson A, Näslund L, Öberg Å, Lindmark G, Hammarström S. Biomarker selection for detection of occult tumour cells in lymph nodes of colorectal cancer patients using real-time quantitative RT-PCR. Br J Cancer. 2006;95:218-225.
- 7. Öberg Å, Lindmark G, Israelsson A, Hammarström S, Hammarström M-L. Detection of occult tumor cells in lymph nodes of colorectal cancer patients using real-time quantitative RT-PCR for CEA and CK20 mRNAs. Int J Cancer. 2004;111:101-110.
- 8. Ohlsson L, Israelsson A, Öberg Å, Palmqvist R, Stenlund H, Hammarström M-L, Hammarström S, Lindmark G. Lymph node CEA and MUC2 mRNA as useful predictors of outcome in colorectal cancer. Int J Cancer. 2012;130:1833-1843.
- 9. Olsson LM, Lindmark GE, Israelsson ACE, Korkocic D, Hammarström SG, Hammarström M-LKC. CEACAM5, KLK6, SLC35D3, POSTN and MUC2 mRNA analysis improves detection and allows characterization of tumor cells in lymph nodes of colon cancer patients. Dis Colon Rectum. 2021;64:1354-1363. doi: 10.1097/DCR.0000000000002151.
- 10. Olsson L, Hammarström M-L, Israelsson A, Lindmark G, Hammarström S. Allocating colorectal cancer patients to different risk categories by using a five-biomarker mRNA combination in lymph node analysis. PLoS ONE. 2020;15:e0229007.
- 11. Borgono C, Diamandis E. The emerging roles of human tissue kallikreins in cancer. Nat Rev Cancer. 2004;4:876-890.
- 12. Ohlsson L, Lindmark G, Israelsson A, Palmqvist R, Öberg Å, Hammarström M-L, Hammarström S. Lymph node tissue kallikrein-related peptidase 6 mRNA – a progression marker for colorectal cancer. Br J Cancer. 2012;107:150-157.
- 13. Oh HJ, Bae JM, Wen X-Y, Cho N-Y, Kim J-H, Kang GH. Overexpression of POSTN in tumor stroma is a poor prognostic indicator of colorectal cancer. J Pathol Transl Med. 2017;51:306-313.
- 14. Liu Q, Luo D, Li Q, Zhu J, Li X. Evaluating the effect of lymph node status on survival in large colon cancer. Front Oncol. 2018;8:602.
- 15. Bas A, Forsberg G, Hammarström S, Hammarström M-L. Utility of the housekeeping genes 18S rRNA, β‐actin and glyceraldehyde‐3‐phosphate‐dehydrogenase for normalization in real‐time quantitative reverse transcriptase‐polymerase chain reaction analysis of gene expression in human T lymphocytes. Scand J Immunol. 2004;59:566–573.
- 16. Fahlgren A, Hammarström S, Danielsson Å, Hammarström M-L. Increased expression of antimicrobial peptides and lysozyme in colonic epithelial cells of patients with ulcerative colitis. Clin Exp Immunol. 2003;31:90-101.
- 17. Lindmark G, Olsson L, Sitohy B, et al. qRT-PCR analysis of CEACAM5, KLK6, SLC35D3, MUC2 and POSTN in colon cancer–An improved method for assessment of tumor stage and prognosis. Int J Cancer. 2023;1-12. Doi:10.1002/ijc.34718
- 18. Chomczynski P, Sacchi N. Single-step method of RNA isolation by acid guanidinium thiocyanate-phenolchloroform extraction. Anal Biochem, 1987;162:156-159.

# 12. Kontaktinformation

ColoNode®-kit och programvara tillverkas av HiloProbe AB, Tvistevägen 48C, Umeå, SE- 90736, Sverige.

För ytterligare information och support vänligen kontakta oss genom att skicka ett mail till info@colonode.se eller genom att ringa telefonnummer +46768216770.

Företaget HiloProbe AB har patent för ColoNode®.